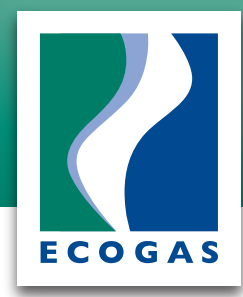

**Para poder domiciliar, debes primero contar con una cuenta de correo electrónico previamente registrada en Ecogas al 01800-700-0000.**

**Una vez registrada, podrás crear tu perfi:**

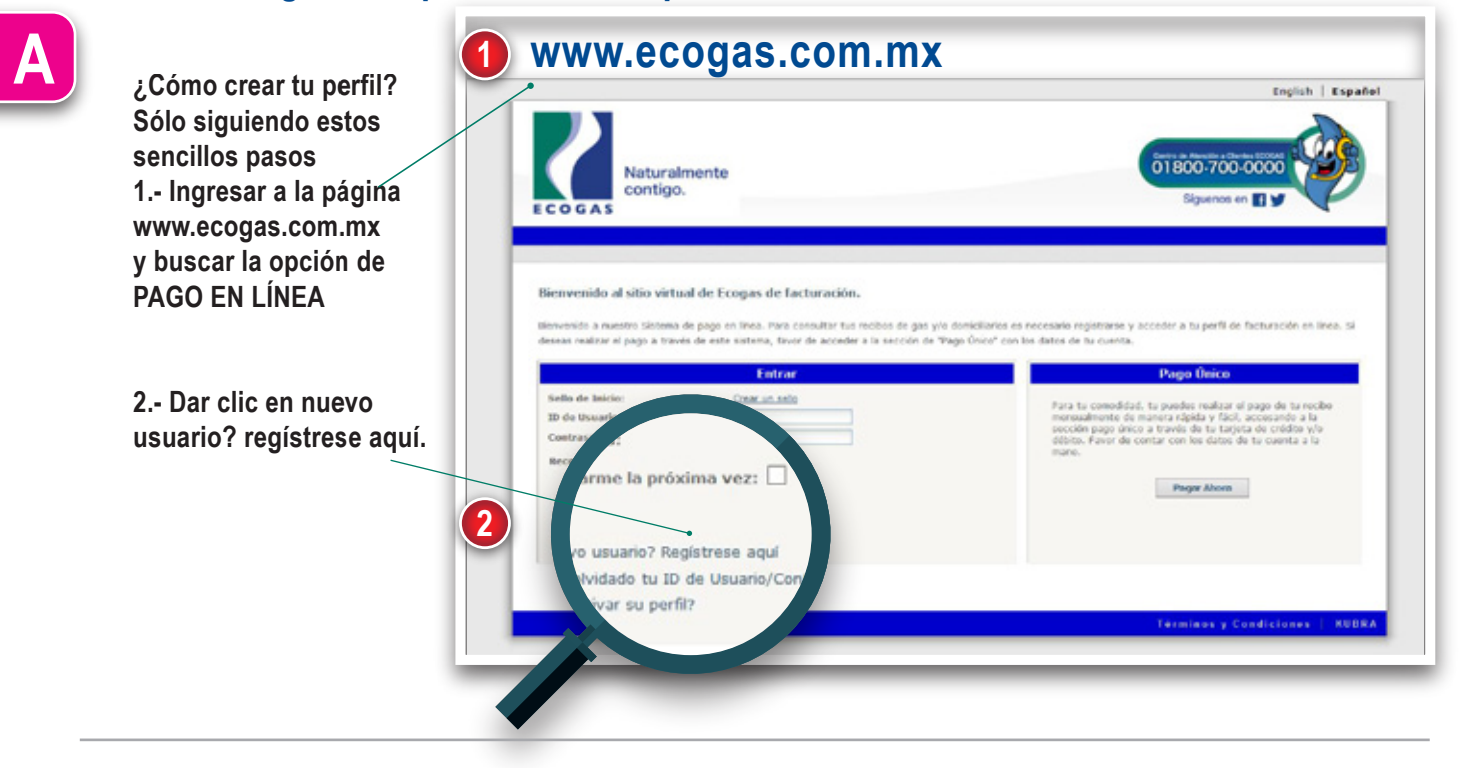

**A continuación, deberás llenar un formulario con todos tus datos personales, numero de cliente, preguntas secretas.**

**Recuerda que estos datos no son compartidos con nadie, pero son necesarios para poder crear tu cuenta en el portal y poder en un futuro hacer pagos domiciliados y/o rvisar el estado de tu cuenta con Ecogas.**

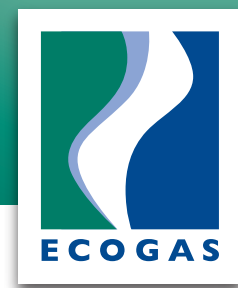

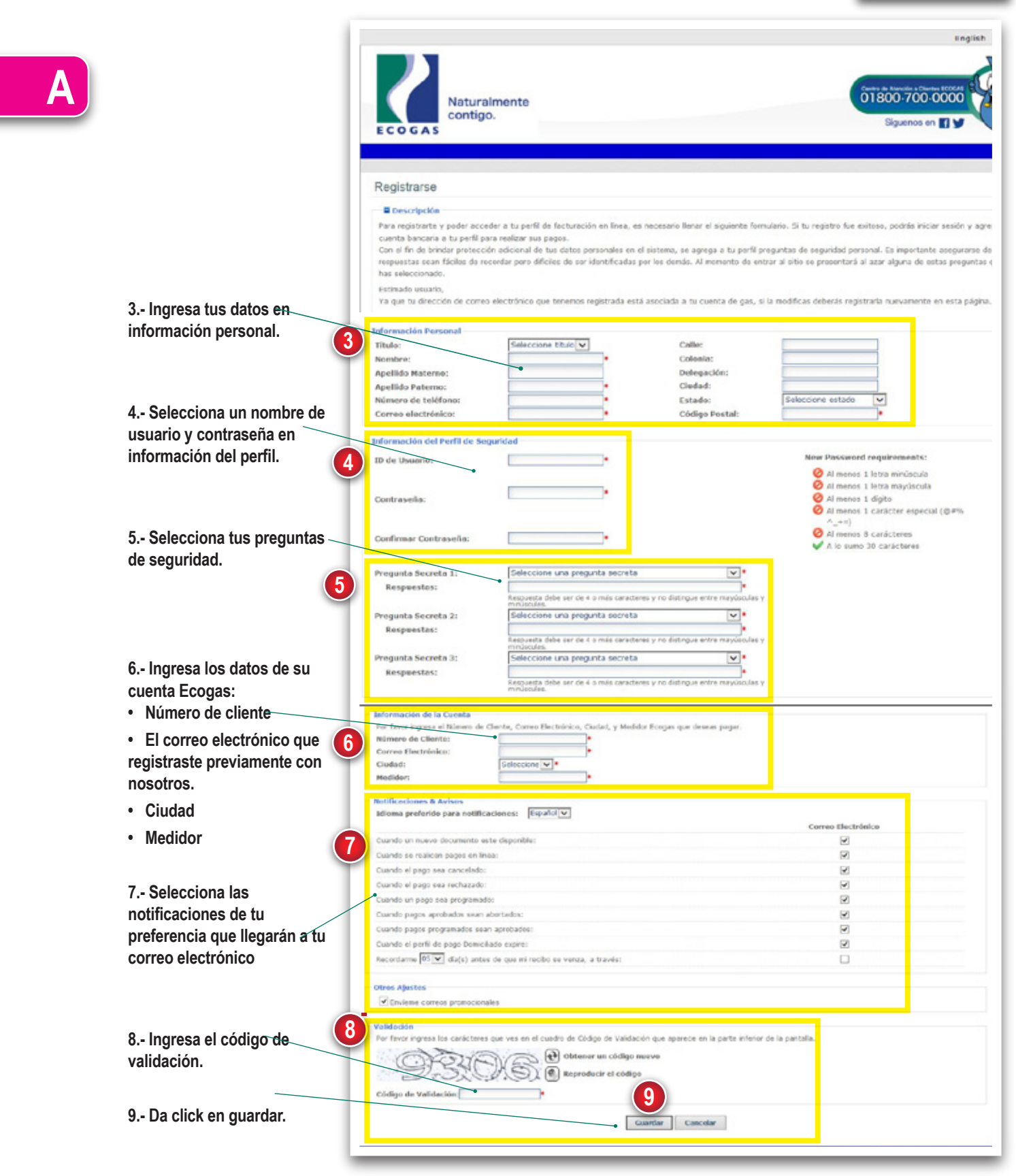

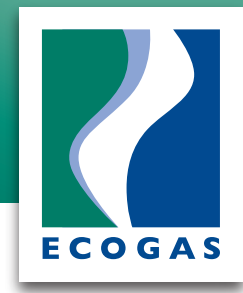

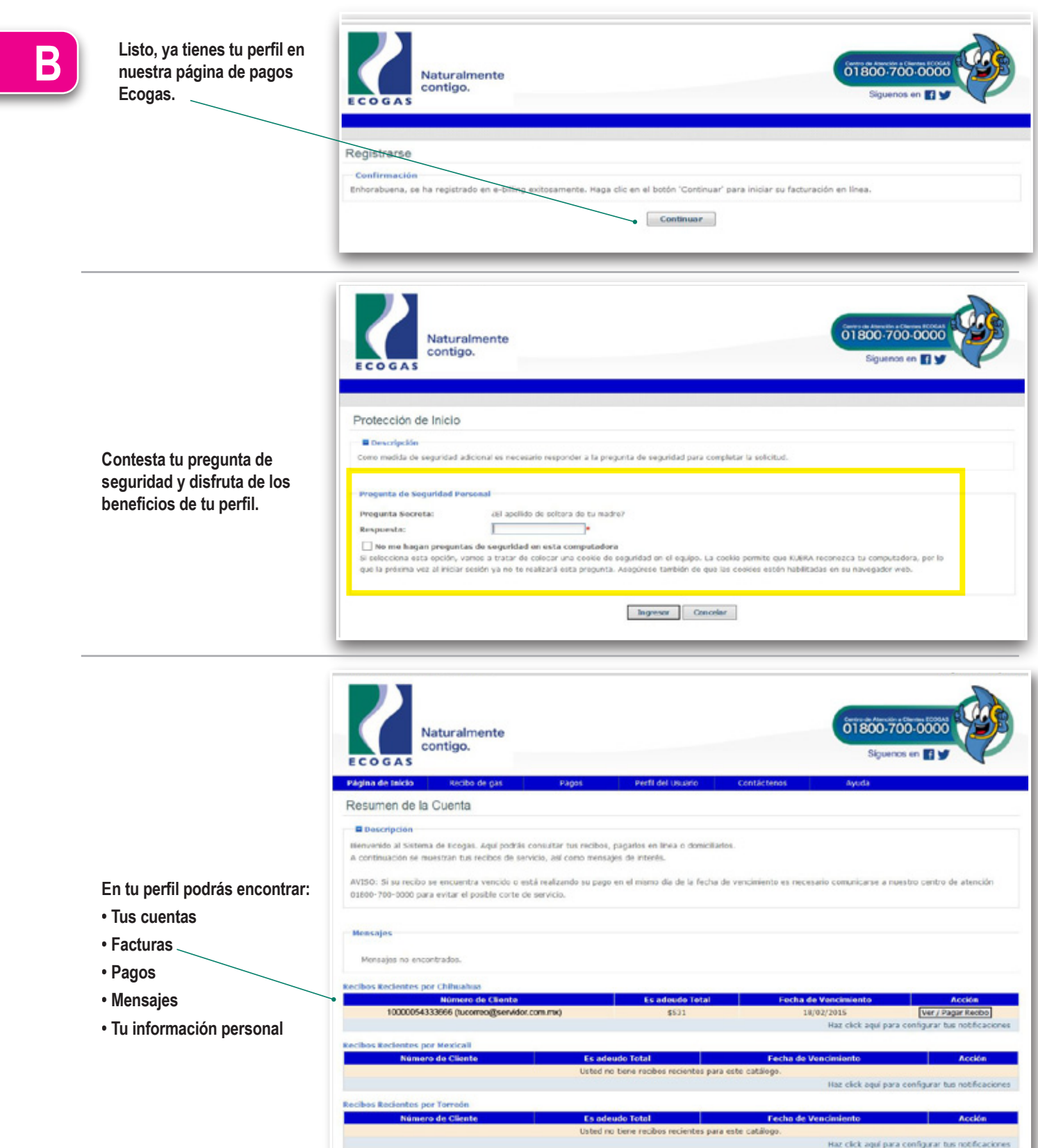

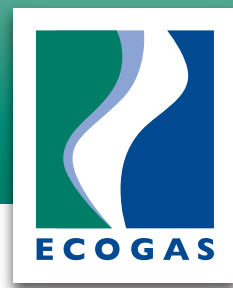

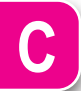

Te llegará a tu correo electrónico una notificación de bienvenida al sistema de pagos por internet.

#### Bienvenido a nuestro programa de Domiciliación

A partir de este momento contaras con el servicio de entrega de mensajes en tu cuenta de correo registrado con nosotros. Te recordamos que:

- · El cobro de la factura se realizará 5 (cinco) días posteriores a la fecha de emisión de la misma.
- · Se realizará un solo intento de pago, en caso de ser rechazado por la institución bancaria, el cliente se verá obligado a realizar su pago en sucursales de Ecogas, ATM y/o centros de pagos autorizados por Ecogas.
- · Si realizaste tu pago en línea, este se verá reflejado en un periodo máximo de 72 (setenta y dos) horas.
- . Si realizaste tu pago en dia inhábil (fin de semana / dias festivos) tu pago se procesara al dia siguiente hábil y se verá reflejado en un periodo máximo de 72 (setenta y dos) horas.
- . Podrás realizar pagos de hasta \$50,000 (cincuenta mil) pesos por transacción a través del sistema de KUBRA; si el importe de tu recibo es por un monto mayor puedes pagar en sucursales de Ecogas, ATM y centros de pagos autorizados por Ecogas.
- . Podrás realizar tu pago con Tarjetas de crédito siempre y cuando estén validadas por el banco receptor de pagos.
- . En caso de que tu servicio de gas natural este cortado, este se restablecerá en un periodo máximo de 1 (uno) día siempre y cuando la validación y confirmación del banco sea exitosa la cual se verá reflejado en un periodo máximo de 72 (setenta y dos) horas.
- Si el pago de tu factura es posterior a la fecha de vencimiento, se tiene el riesgo de corte de servicio en cualquier momento. . Es responsabilidad del usuario realizar la cancelación de este servicio al momento de cancelar tu servicio de gas natural.

#### Nombre de Usuario: prueba2014 Contraseña: 123456

Gracias

**METVOT** 

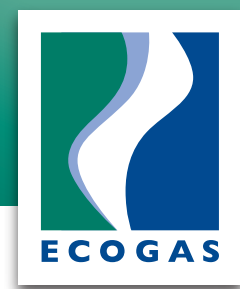

### **Una vez creado tu perfil, da de alta la domiciliación.**

**PASO1**

**Ingresa a la página: www.ecogas.com.mx 1. Da click en pagar en línea 2. Ingresa a tu perfil, con el usuario y contraseña que creaste anteriormente. 3. Busca en el menú "PAGOS" y "Ver pagos domiciliados".**

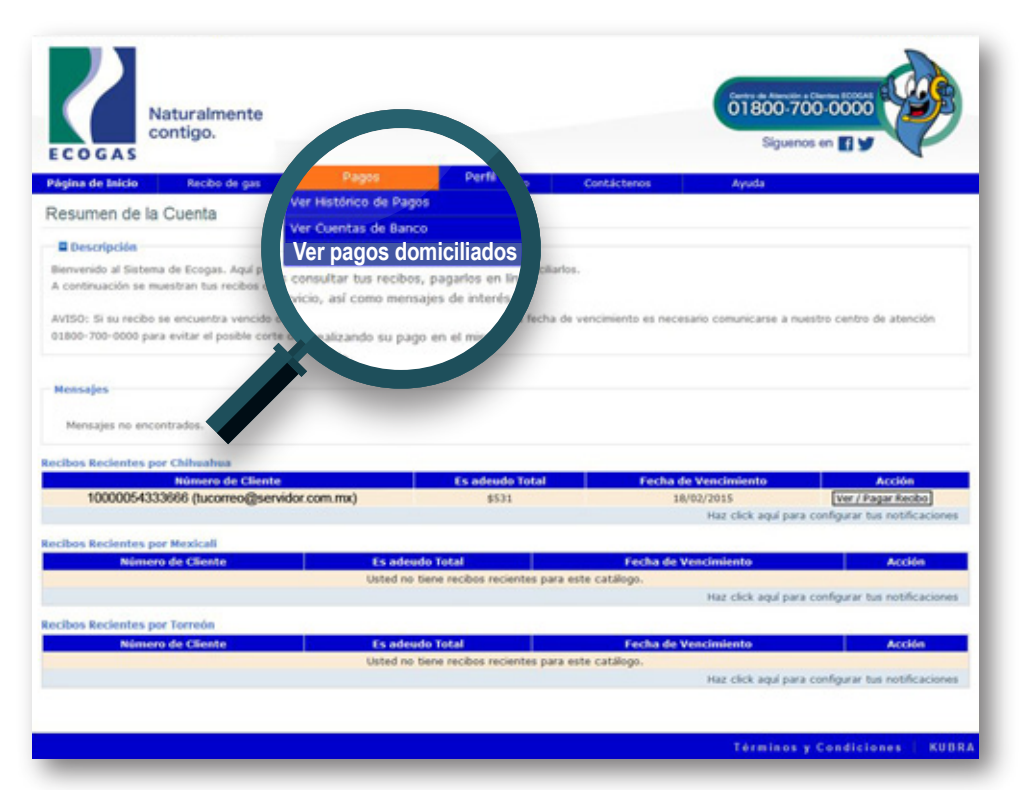

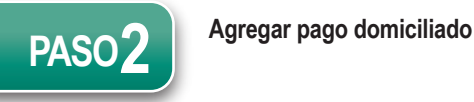

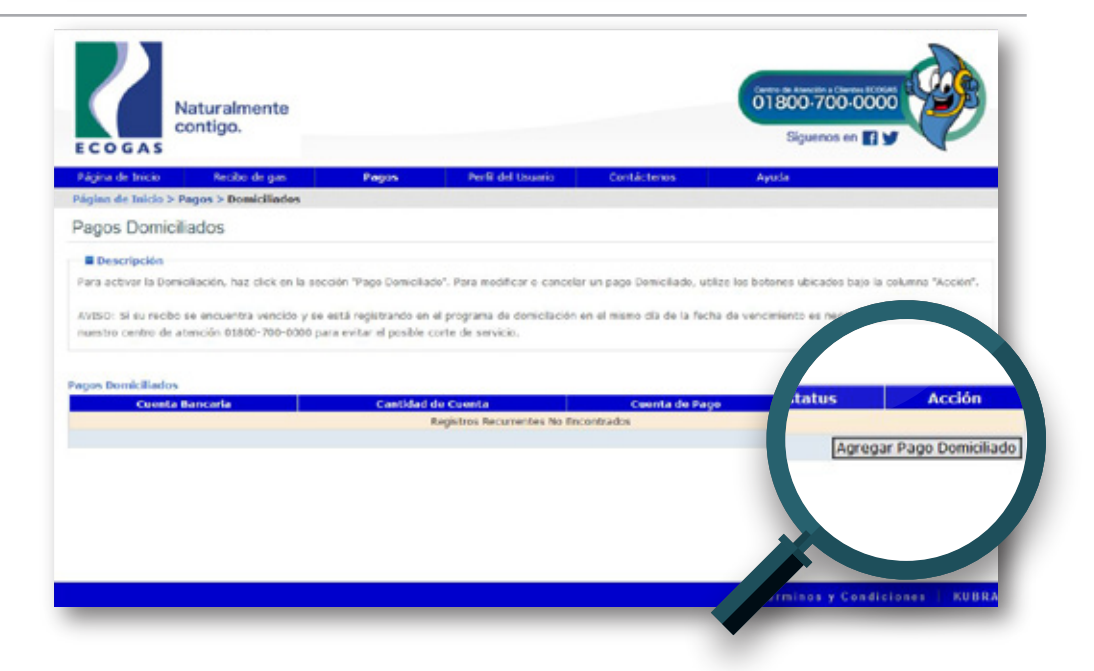

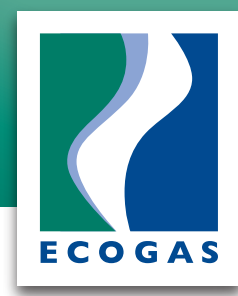

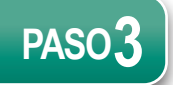

**Llenar datos Cuenta Periodo de pago Condiciones de uso Aceptar**

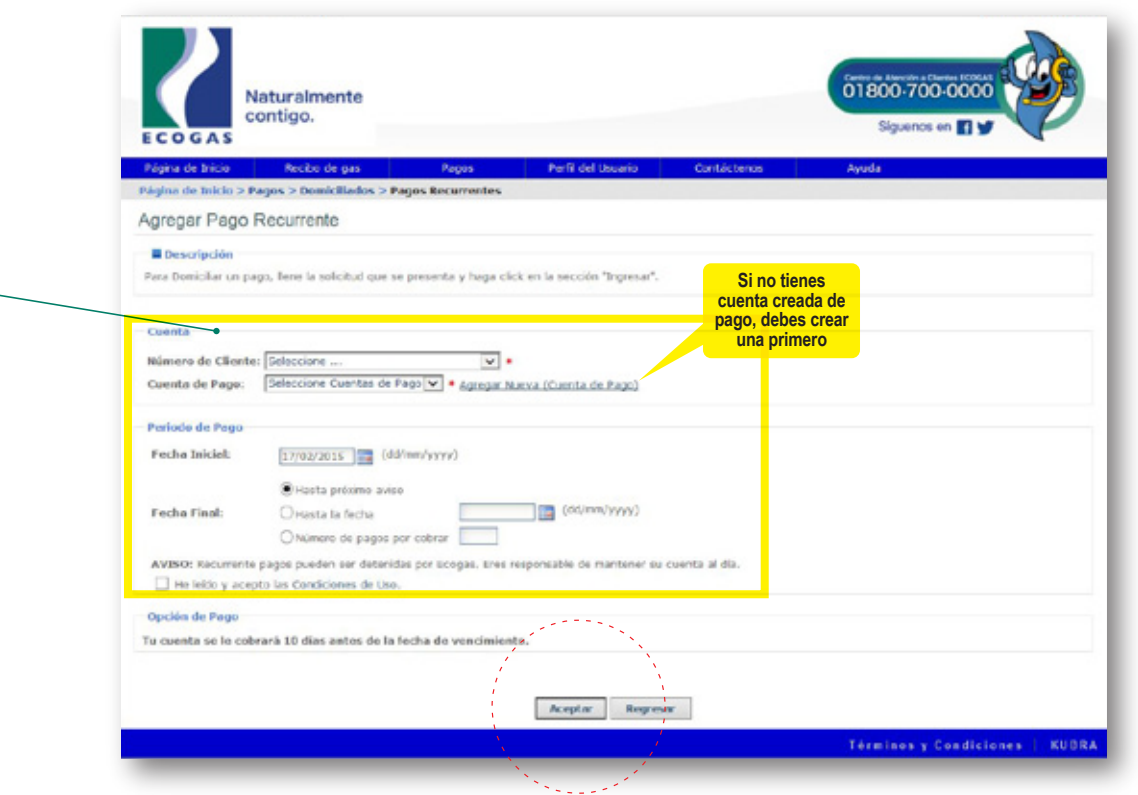

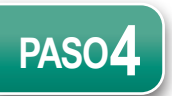

**Pago domiciliado activo**

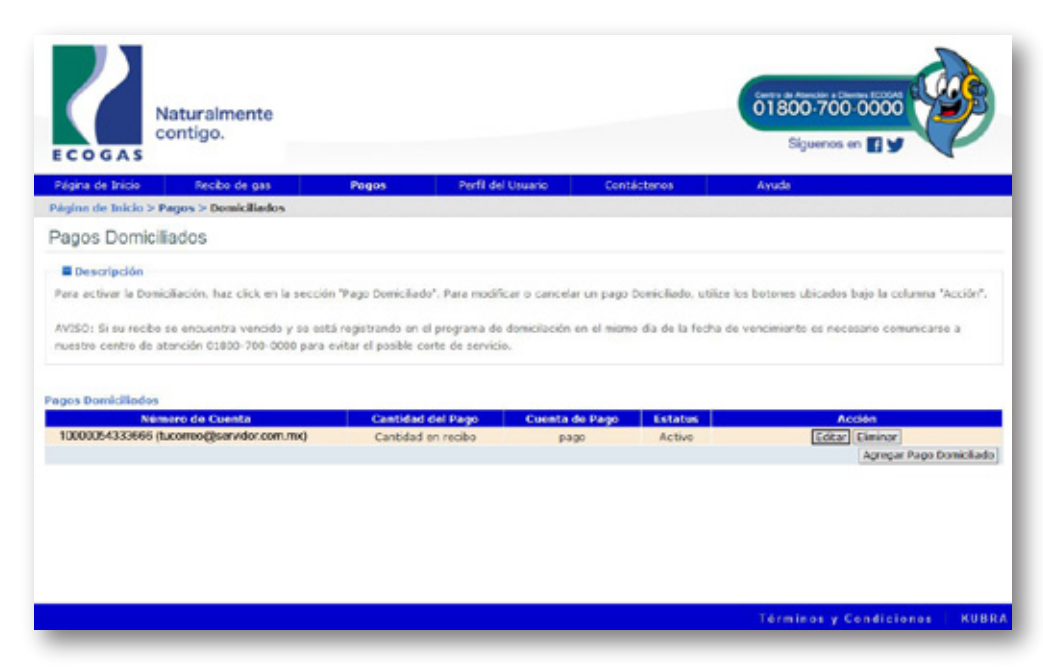

### **¡Listo! tu servicio de gas será cargado de manera automática.**